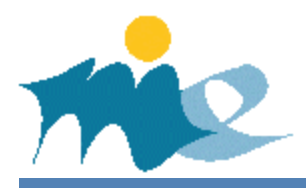

## **Að opna aðgang að INNU**

Þegar nemandi verður 18 ára lokast fyrir aðgang aðstandenda að Innu en nemandi getur opnað hann aftur og veit aðstandendum áframhaldandi aðgang að Innu.

## **Leiðbeiningar um að opna aðgang aðstandenda nemenda elri en 18 ára**

- 1. Nemandi skráir sig á INNU með íslykli eða rafrænu skilríki.
- 2. Nemandi smellir á örina við hliðina á mynd af sér efst á stikunni og velur þar "Ég". Í þeirri valmynd eru persónuupplysingar nemandans.
- 3. Þar birtist flettilisti þar sem smellt er á "Aðstandendur".
- 4. Með því að setja "JÁ" í staðinn fyrir "NEI" í *Aðgangur* er aðstandenda gefinn aðgangur að Innu nemandans eins og hann hafði áður en nemandi varð 18 ára.

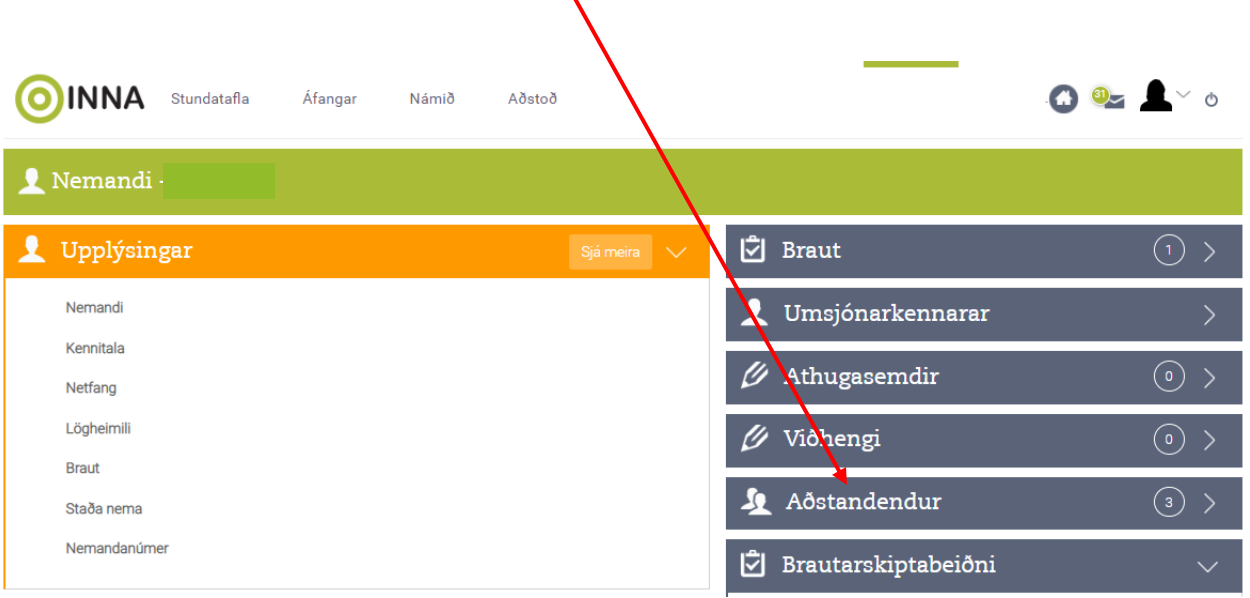